First Time Login

## NBS Web Portal

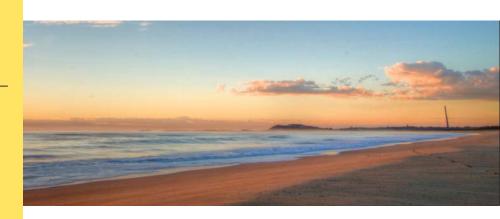

## How Do I Access My Online Account?

Registering for and logging into your account online is easy. Just follow the instructions below.

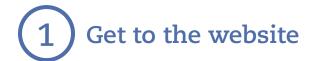

- Using your Internet browser, navigate to: <a href="http://my.nbsbenefits.com/islandflex">http://my.nbsbenefits.com/islandflex</a>.

  Click "Participant Login".
- Click "Register" in one of the two locations on the home page. (Highlighted in red below.)

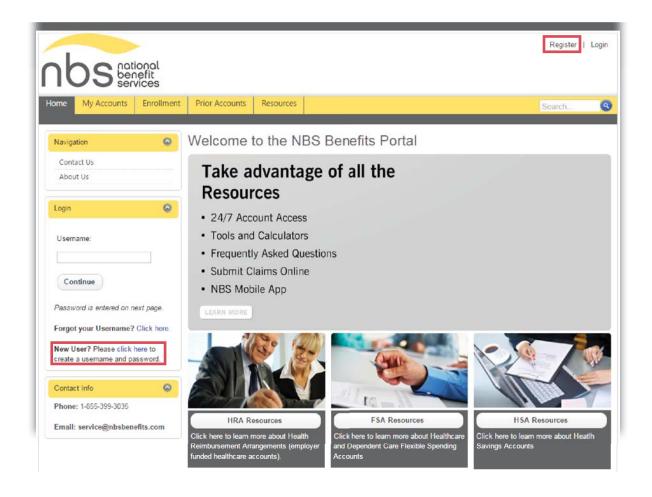

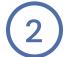

## Complete the required fields of the registration form

- Username and password
- Personal information name and email address
- Employee ID: Please enter your **Social Security Number**
- Employer ID OR NBS Benefits Card Number. Island Flex's ER ID is NBS743137
- Accept the Terms of Use
- After completing all required fields, click "Register"

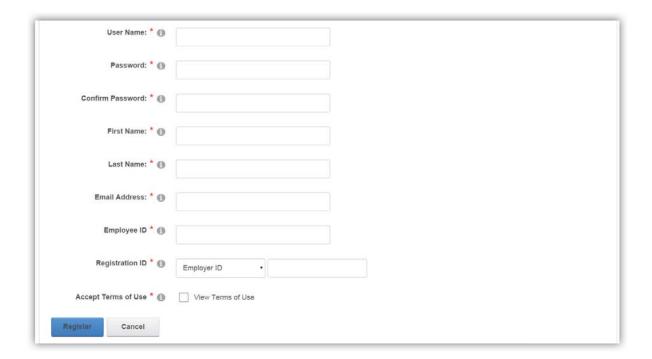

If you have questions, please call (800) 274-0503

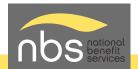